# The pdflscape package

Heiko Oberdiek <oberdiek@uni-freiburg.de>

2007/04/17 v0.8

#### Abstract

Package pdflscape adds PDF support to the environment landscape of package lscape by setting the PDF page attribute /Rotate.

# Contents

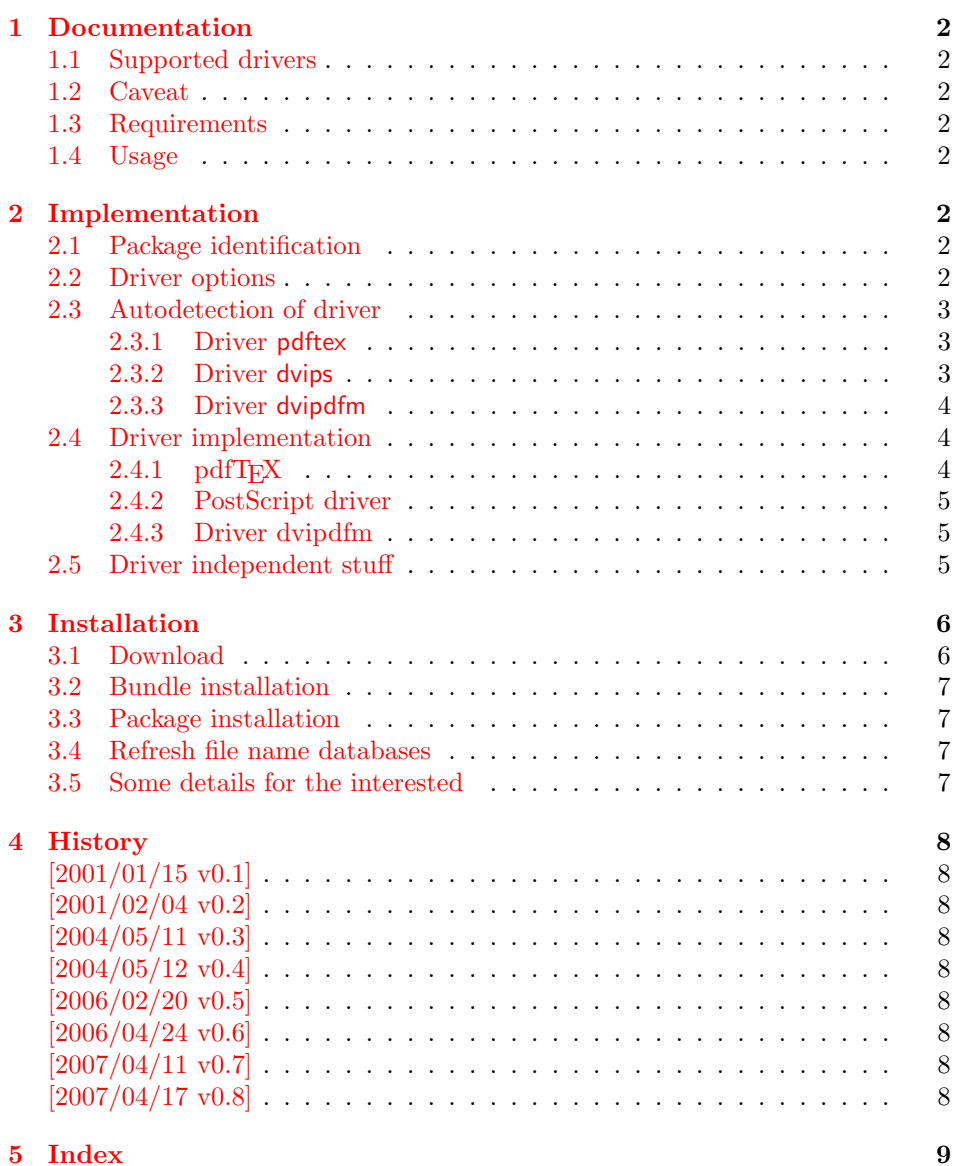

# <span id="page-1-0"></span>1 Documentation

# <span id="page-1-1"></span>1.1 Supported drivers

- pdftex
- dvips, dvipsone, pctex32, pctexps (and other drivers that provide a non-empty \Gin@PS@raw)
- dvipdfm

## <span id="page-1-2"></span>1.2 Caveat

Depending on the configuration Ghostscript adds a guessed rotation entry by its own. This can lead to two /Rotate entries per page. To prevent this behaviour set the parameter AutoRotatePages to /None, eg:

ps2pdf -dAutoRotatePages=/None

## <span id="page-1-3"></span>1.3 Requirements

- The package **lscape**.
- The package atbegshi for all drivers except pdftex.

#### <span id="page-1-4"></span>1.4 Usage

Load this package instead of or after package lscape:

```
\usepackage{pdflscape}
\begin{landscape}. . . \end{landscape}
```
# <span id="page-1-5"></span>2 Implementation

## <span id="page-1-6"></span>2.1 Package identification

1  $\langle *package \rangle$ 

```
Package identification.
```
- <span id="page-1-18"></span>2 \NeedsTeXFormat{LaTeX2e} 3 \ProvidesPackage{pdflscape}%
- 4 [2007/04/17 v0.8 Landscape pages in PDF (HO)]

#### <span id="page-1-7"></span>2.2 Driver options

```
5 \let\PLS@driver\@empty
6 \DeclareOption{pdftex}{%
7 \PassOptionsToPackage\CurrentOption{lscape}%
8 \def\PLS@driver{pdftex}%
9 }
10 \DeclareOption{dvips}{%
11 \PassOptionsToPackage\CurrentOption{lscape}%
12 \def\PLS@driver{dvips}%
13 }
14 \DeclareOption{dvipsone}{%
15 \PassOptionsToPackage\CurrentOption{lscape}%
16 \def\PLS@driver{dvips}%
17 }
18 \DeclareOption{pctexps}{%
19 \PassOptionsToPackage\CurrentOption{lscape}%
20 \def\PLS@driver{dvips}%
21 }
22 \DeclareOption{dvipdfm}{%
```

```
23 \PassOptionsToPackage\CurrentOption{dvipdfm}%
24 \def\PLS@driver{dvipdfm}%
25 }
```

```
26 \DeclareOption*{\PassOptionsToPackage\CurrentOption{lscape}}
```

```
27 \ProcessOptions
```

```
28 \RequirePackage{lscape}
```
#### <span id="page-2-0"></span>2.3 Autodetection of driver

#### <span id="page-2-1"></span>2.3.1 Driver pdftex

```
29 \def\PLS@temp{pdftex}
30 \ifnum 1=0\ifx\pdfoutput\@undefined
31 \else
32 \ifx\pdfoutput\relax
33 \else
34 \ifnum\pdfoutput>0 %
35 1%
36 \quad \text{if}37 \setminusfi
38 \overline{1} \fi
39 \space
40 \ifx\PLS@driver\@empty
41 \let\PLS@driver\PLS@temp
42 \PackageInfo{pdflscape}{Auto-detected driver: '\PLS@temp'}%
43 \fi
44 \ifx\PLS@driver\PLS@temp
45 \else
46 \PackageError{pdflscape}{%
47 The driver option '\PLS@driver' is not compatible\MessageBreak
48 with pdfTeX in PDF mode, using driver 'pdftex' instead%
49 }\@ehc
50 \let\PLS@driver\PLS@temp
51 \fi
52 \fi
```
#### <span id="page-2-24"></span><span id="page-2-23"></span><span id="page-2-19"></span><span id="page-2-17"></span><span id="page-2-15"></span><span id="page-2-3"></span><span id="page-2-2"></span>2.3.2 Driver dvips

```
53 \def\PLS@temp{dvips}
54 \ifnum 1=0\ifx\Gin@PS@raw\@undefined
55 \else
56 \ifx\Gin@PS@raw\relax
57 \else
58 \ifx\Gin@PS@raw\@empty
59 \else
60 1%
61 \overline{\ } \int62 \overline{\phantom{a}} \fi
63 \overline{\phantom{a}} \fi
64 \space
65 \ifx\PLS@driver\@empty
66 \let\PLS@driver\PLS@temp
67 \PackageInfo{pdflscape}{Auto-detected driver: '\PLS@temp'}%
68 \overline{f}69 \ifx\PLS@driver\PLS@temp
70 \else
71 \PackageError{pdflscape}{%
72 The driver option '\PLS@driver' is not compatible\MessageBreak
73 with detected PostScript driver,\MessageBreak
74 Will try using driver 'dvips'%
75 }\@ehc
76 \let\PLS@driver\PLS@temp
77 \fi
78 \fi
```
#### <span id="page-3-0"></span>2.3.3 Driver dvipdfm

```
79 \def\PLS@temp{dvipdfm.def}
80 \ifx\PLS@temp\Gin@driver
81 \def\PLS@temp{dvipdfm}%
82 \ifx\PLS@driver\@empty
83 \let\PLS@driver\PLS@temp
84 \PackageInfo{pdflscape}{Auto-detected driver: '\PLS@temp'}%
85 \fi
86 \ifx\PLS@driver\PLS@temp
87 \else
88 \PackageError{pdflscape}{%
89 Graphics driver 'dvipdfm.def' is loaded, but this\MessageBreak
90 is incompatible with driver '\PLS@driver'.\MessageBreak
91 Will try using driver 'dvipdfm'%
92 }\@ehc
93 \let\PLS@driver\PLS@temp
94 \overrightarrow{fi}95 \fi
96
97 \ifx\PLS@driver\@empty
98 \PackageError{pdflscape}{%
99 Neither pdfTeX, PostScript, nor dvipdfm driver found%
100 }\@ehc
101 \fi
```
#### <span id="page-3-22"></span><span id="page-3-10"></span><span id="page-3-6"></span><span id="page-3-4"></span><span id="page-3-3"></span><span id="page-3-1"></span>2.4 Driver implementation

- \PLS@AddRotate #1 it expects the correct rotation number in #1 and implements the adding of the /Rotation entry in the /Page object of the current page.
- \PLS@RemoveRotate it removes a previous /Rotate entry, if necessary.

#### <span id="page-3-2"></span> $2.4.1$  pdfT<sub>F</sub>X

Not too nice is the global setting of \pdfpageattr. Perhaps this can be changed in future versions.

<span id="page-3-26"></span><span id="page-3-23"></span><span id="page-3-18"></span> \def\PLS@temp{pdftex} \ifx\PLS@temp\PLS@driver \def\PLS@AddRotate#1{% 105 \ifnum#1=0 %

<span id="page-3-8"></span>Already the default.

```
106 \else
107 \global\pdfpageattr\expandafter{%
108 \the\pdfpageattr
109 /Rotate #1%
110   \frac{1}{2}111 \fi
112 }%
```
Removes a /Rotate entry.

```
113 \def\PLS@RemoveRotate{%
114 \begingroup
115 \global\pdfpageattr\expandafter{\expandafter}%
116 \expandafter\PLS@@RemoveRotate
117 \the\pdfpageattr /Rotate\@nil
118 \endgroup
119 }%
120 \def\PLS@@RemoveRotate#1/Rotate#2\@nil{%
```
Append /Rotate free stuff to \pdfpageattr.

```
121 \global\pdfpageattr\expandafter{\the\pdfpageattr#1}%
122 \ifx\\#2\\%
Ready, because the detected /Rotate is part of the end marker: /Rotate\@nil
123 \else
First read in the argument of /Rotate, then continue parsing.
```

```
124 \afterassignment\PLS@@RemoveRotate
125 \count0=#2\@nil
126 \fi
127 }%
128 \ifmmode \big\vert 128 \ifmmode \big\vert
```
#### <span id="page-4-0"></span>2.4.2 PostScript driver

```
129 \def\PLS@temp{dvips}
130 \ifx\PLS@temp\PLS@driver
131 \RequirePackage{atbegshi}%
132 \AtBeginShipout{\PLS@AtBeginShipout}%
133 \let\PLS@AtBeginShipout\@empty
134 \def\PLS@AddRotate#1{%
135 \ifnum#1=0 %
136 \else
137 \def\PLS@AtBeginShipout{%
138 \global\setbox\AtBeginShipoutBox\vbox{%
139 \Gin@PS@raw{%
140 [{ThisPage}\string<\string</Rotate #1\string>\string>%
141 /PUT pdfmark%
142 }%
143 \box\AtBeginShipoutBox
144 }%
145 }%
146 \fi
147 }%
148 \def\PLS@RemoveRotate{\let\PLS@AtBeginShipout\@empty}%
149 \fi
```
#### <span id="page-4-12"></span><span id="page-4-4"></span><span id="page-4-1"></span>2.4.3 Driver dvipdfm

```
150 \def\PLS@temp{dvipdfm}
151 \ifx\PLS@temp\PLS@driver
152 \RequirePackage{atbegshi}%
153 \AtBeginShipout{\PLS@AtBeginShipout}%
154 \let\PLS@AtBeginShipout\@empty
155 \def\PLS@AddRotate#1{%
156 \ifnum#1=0 %
157 \lambdaelse
158 \def\PLS@AtBeginShipout{%
159 \global\setbox\AtBeginShipoutBox\vbox{%
160 \special{pdf: put @thispage <</Rotate #1>>}%
161 \box\AtBeginShipoutBox
162 }%
163    }%
164 \fi
165 }%
166 \def\PLS@RemoveRotate{\let\PLS@AtBeginShipout\@empty}%
167 \fi
```
#### <span id="page-4-14"></span><span id="page-4-6"></span><span id="page-4-2"></span>2.5 Driver independent stuff

The landscape environment is extended by adding the correct /Rotate entries.

```
168 \g@addto@macro{\landscape}{\PLS@Rotate{90}}
169 \g@addto@macro{\endlandscape}{\PLS@Rotate{0}}
```

```
\PLS@Rotate Main macro, that sets the /Rotate entry.
                Argument: any TeX number or nothing, that means zero.
                Driver independent.
                170 \def\PLS@Rotate#1{%
                171 \begingroup
                1. Check and validate the argument.
                172 \PLS@CheckAngle{#1}%
                173 \expandafter\endgroup
                2. Remove previous \Rotate entry.
                174 \expandafter\PLS@RemoveRotate
                3. Add /Rotate entry.
                175 \expandafter\PLS@AddRotate\expandafter{\the\count@}%
                176 }
\PLS@CheckAngle Validates the rotation angle.
                The result is stored in the count register \count@.
                Driver independent.
                177 \def\PLS@CheckAngle#1{%
                Nothing means zero:
                178 \ifx\\#1\\%
                179 \count@=0 %
                180 \else
                181 \count@=#1\relax
                182 \fi
                Normalise to interval -360 < \{\text{count@} < 360\}.
                183 \@whilenum\count@>359\do{\addtocounter\count@ -360 }%
                184 \@whilenum\count@<-359\do{\addtocounter\count@ 360 }%
                Check values: 0, +/-90, +/-180, +/-270185 \ifnum 1=0\ifnum\count@=0 \else
                186 \ifnum\count@=90 \else
                187 \ifnum\count@=-90 \else
                188 \ifnum\count@=180 \else
                189 \ifnum\count@=-180 \else
                190 \ifnum\count@=270 \else
                191 \ifnum\count@=-270 \else
                192 1\fi\fi\fi\fi\fi\fi\fi\fi\relax
                193 \PackageError{pdflscape}{%
                194 Invalid value \the\count@\space for /Rotate%
                195 }\@ehc
                196 \count@=0 %
                197 \fi
                198 }
```
<span id="page-5-18"></span><span id="page-5-17"></span><span id="page-5-16"></span><span id="page-5-15"></span><span id="page-5-14"></span><span id="page-5-13"></span><span id="page-5-12"></span><span id="page-5-11"></span><span id="page-5-10"></span><span id="page-5-9"></span><span id="page-5-8"></span><span id="page-5-7"></span><span id="page-5-6"></span><span id="page-5-5"></span><span id="page-5-4"></span><span id="page-5-3"></span>199  $\langle$ /package $\rangle$ 

# 3 Installation

#### 3.1 Download

<span id="page-5-0"></span>Package. This package is available on CTAN<sup>1</sup>:

<span id="page-5-1"></span>CTAN:macros/latex/contrib/oberdiek/pdflscape.dtx The source file.

CTAN:macros/latex/contrib/oberdiek/pdfl[sc](#page-5-2)ape.pdf Documentation.

<span id="page-5-2"></span><sup>1</sup>ftp://ftp.ctan.org/tex-archive/

Bundle. All the packages of the bundle 'oberdiek' are also available in a TDS compliant ZIP archive. There the packages are already unpacked and the documentation files are generated. The files and directories obey the TDS standard.

CTAN:macros/latex/contrib/oberdiek/oberdiek-tds.zip

#### 3.2 Bundle installation

Unpacking. Unpack the oberdiek-tds.zip in the TDS tree (also known as texmf [tree\) of your choice. Example \(linux\):](ftp://ftp.ctan.org/tex-archive/macros/latex/contrib/oberdiek/oberdiek-tds.zip)

<span id="page-6-0"></span>unzip oberdiek-tds.zip -d "/texmf

Script installation. Check the directory TDS:scripts/oberdiek/ for scripts that need further installation steps. Package attachfile2 comes with the Perl script pdfatfi.pl that should be installed in such a way that it can be called as pdfatfi. Example (linux):

```
chmod +x scripts/oberdiek/pdfatfi.pl
cp scripts/oberdiek/pdfatfi.pl /usr/local/bin/
```
#### 3.3 Package installation

Unpacking. The .dtx file is a self-extracting docstrip archive. The files are extracted by running the  $.$ dtx through plain-T<sub>E</sub>X:

<span id="page-6-1"></span>tex pdflscape.dtx

TDS. Now the different files must be moved into the different directories in your installation TDS tree (also known as texmf tree):

```
pdflscape.sty \rightarrow tex/lates/oberdiek/pdflscape.stypdflscape.pdf \rightarrow doc/lates/oberdiek/pdflscape.pdfpdflscape.txt \rightarrow source/lates/oberdiek/pdflscape.txt
```
If you have a docstrip.cfg that configures and enables docstrip's TDS installing feature, then some files can already be in the right place, see the documentation of docstrip.

#### 3.4 Refresh file name databases

If your T<sub>EX</sub> distribution (teT<sub>EX</sub>, mikT<sub>EX</sub>, ...) relies on file name databases, you must refresh these. For example, teTEX users run texhash or mktexlsr.

#### <span id="page-6-2"></span>3.5 Some details for the interested

Attached source. The PDF documentation on CTAN also includes the .dtx source file. It can be extracted by AcrobatReader 6 or higher. Another option is pdftk, e.g. unpack the file into the current directory:

<span id="page-6-3"></span>pdftk pdflscape.pdf unpack\_files output .

**Unpacking with LATEX.** The  $\cdot$ **dtx** chooses its action depending on the format:

 $plain-T<sub>F</sub>X:$  Run docstrip and extract the files.

LATEX: Generate the documentation.

If you insist on using  $L^2T_FX$  for docstrip (really, docstrip does not need  $L^2T_FX$ ), then inform the autodetect routine about your intention:

latex \let\install=y\input{pdflscape.dtx}

Do not forget to quote the argument according to the demands of your shell.

Generating the documentation. You can use both the .dtx or the .drv to generate the documentation. The process can be configured by the configuration file ltxdoc.cfg. For instance, put this line into this file, if you want to have A4 as paper format:

\PassOptionsToClass{a4paper}{article}

An example follows how to generate the documentation with pdfIAT<sub>EX</sub>:

```
pdflatex pdflscape.dtx
makeindex -s gind.ist pdflscape.idx
pdflatex pdflscape.dtx
makeindex -s gind.ist pdflscape.idx
pdflatex pdflscape.dtx
```
# <span id="page-7-0"></span>4 History

# <span id="page-7-1"></span> $[2001/01/15 \text{ v}0.1]$

• First public version, published in de.comp.text.tex.

## <span id="page-7-2"></span>[2001/02/04 v0.2]

- Minor documentation update.
- CTAN.

# <span id="page-7-3"></span> $[2004/05/11 \text{ v}0.3]$

• Support for dvipdfm added.

# <span id="page-7-4"></span> $[2004/05/12 \text{ v}0.4]$

• Bug fix: support for multipage landscape environment for all drivers except for pdftex.

# <span id="page-7-5"></span> $[2006/02/20\ \text{v}0.5]$

- DTX framework.
- LPPL 1.3
- Code is not changed.

# <span id="page-7-6"></span> $[2006/04/24 \text{ v}0.6]$

- Bug fix: \PLS@RemoveRotate reinserted for \PLS@Rotate.
- Fix for \PLS@RemoveRotate (dvips/dvipdfm): \PLS@EverhShi hook is cleared.

#### $[2007/04/11 \text{ v}0.7]$

• Line ends sanitized.

# [2007/04/17 v0.8]

• Package atbegshi replaces everyshi.

# 5 Index

Numbers written in italic refer to the page where the corresponding entry is described; numbers underlined refer to the code line of the definition; numbers in roman refer to the code lines where the entry is used.

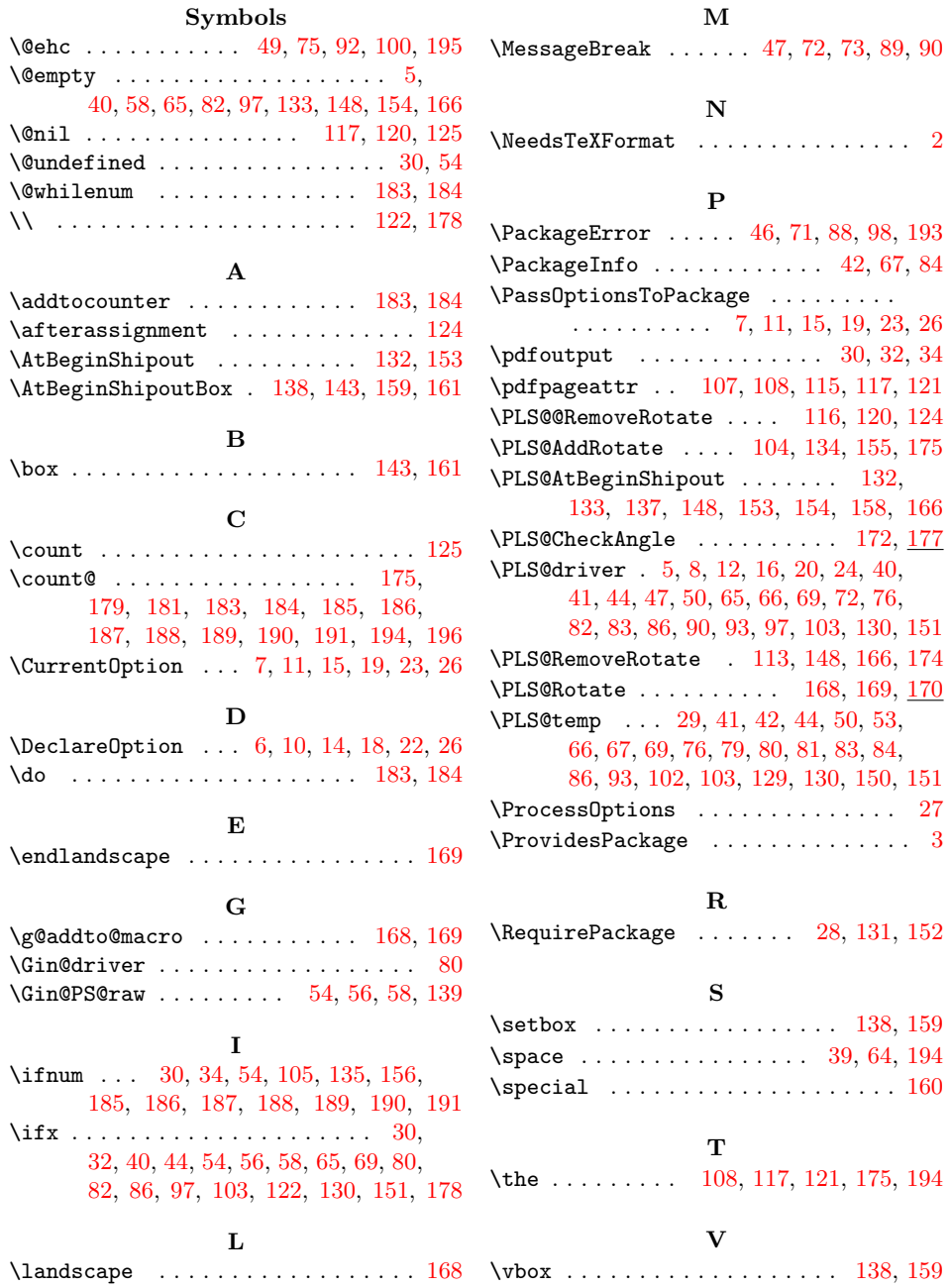